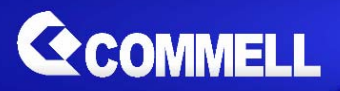

# MPX-4232

**USB Mini\_PCIe Card**

# **User's Manual**

Edition 1.0 2017/04/10

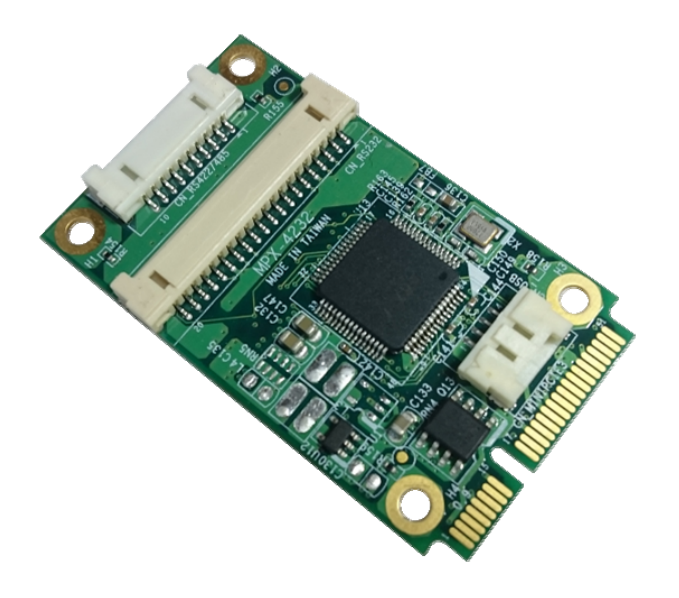

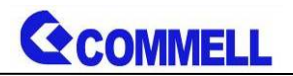

# Packing List:

**Please check the package content before you starting using the card.** 

# **Hardware:**

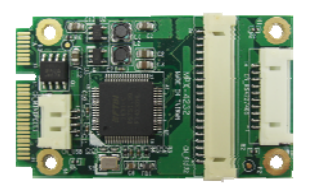

**1 X MPX-4232** 

# **Cable Kit:**

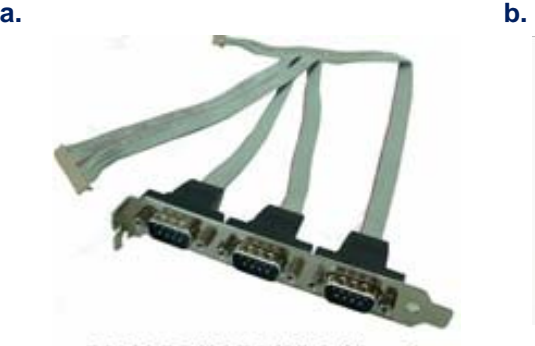

RS232/RS422/RS485 Cable x 1 (OALES-BKU3-H14)

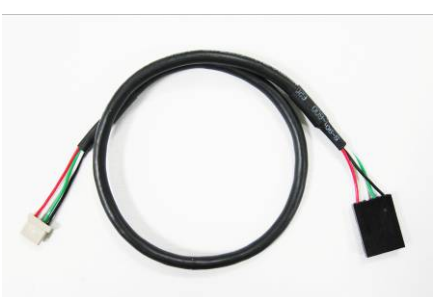

**1 x 4 DF14 to 1 x 4 P=2.54 HSG (OALUSB-H4)(1040431) Optional**

# **CD Content:**

Driver & User's Manual

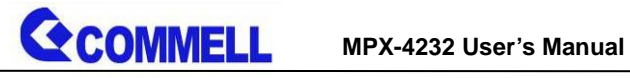

# **Index**

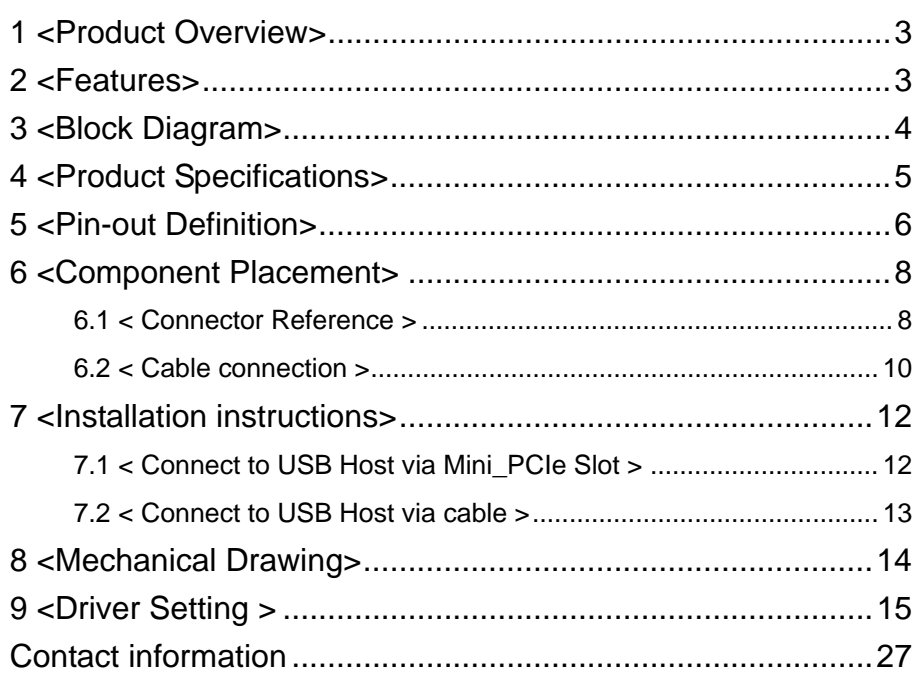

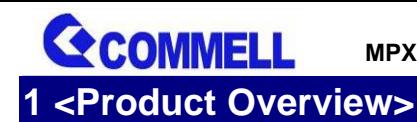

**MPX-4232** base on FT4232H controller which is a USB 2.0 High Speed (480Mb/s) to UART/MPSSE ICs.

**MPX-4232** has four independent configurable interfaces. Two of these interfaces configured as RS-232, Two of interfaces configured as RS-422/485,.

# **2 <Features>**

- Supports 2 x RS-232, 2 x RS-422 or 2 x RS-485
- USB 2.0 High Speed (480Mbits/Second) and Full Speed (12Mbits/Second) compatible.
- RS-232/RS-422/RS-485 UART Transfer Data Rate up to 12Mbaud.

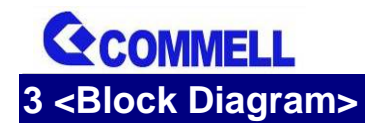

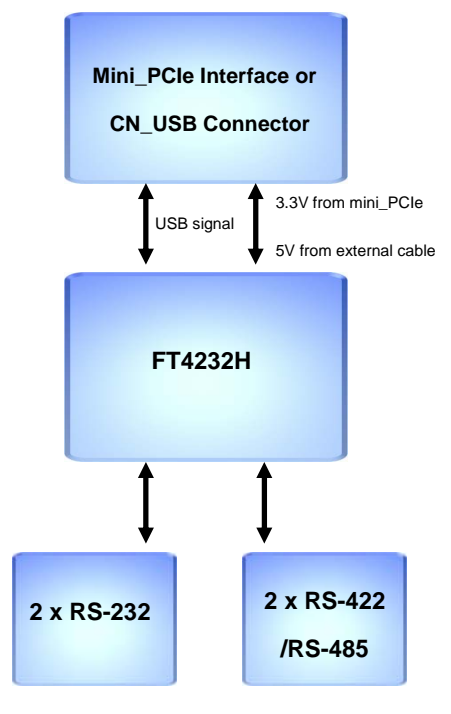

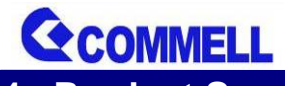

**4 <Product Specifications>** 

# Product Description

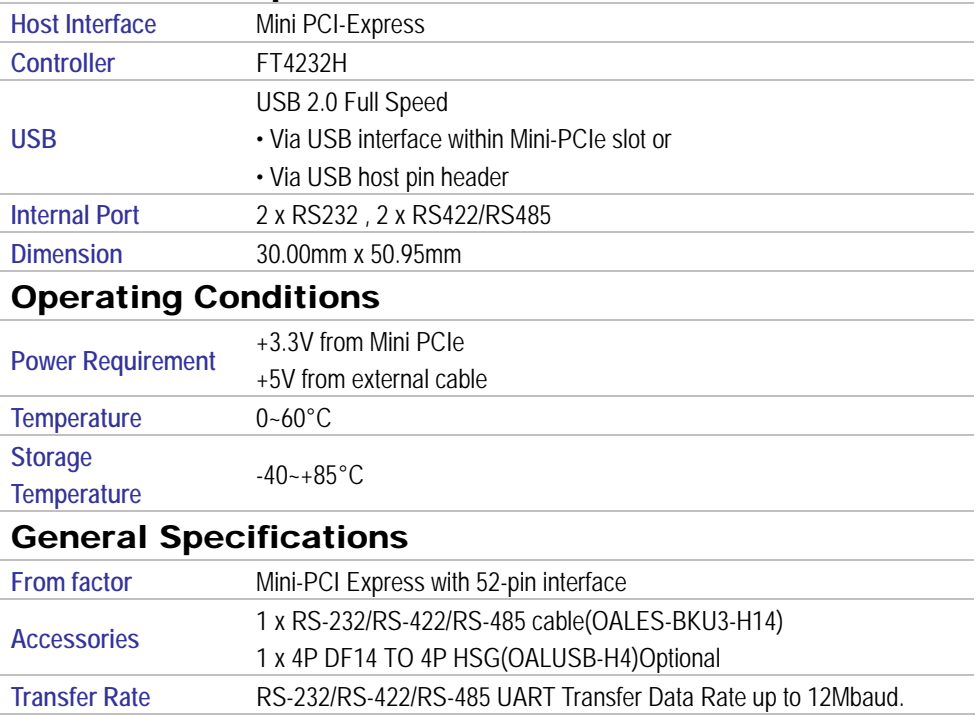

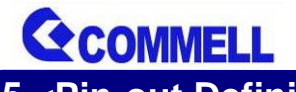

# **5 <Pin-out Definition>**

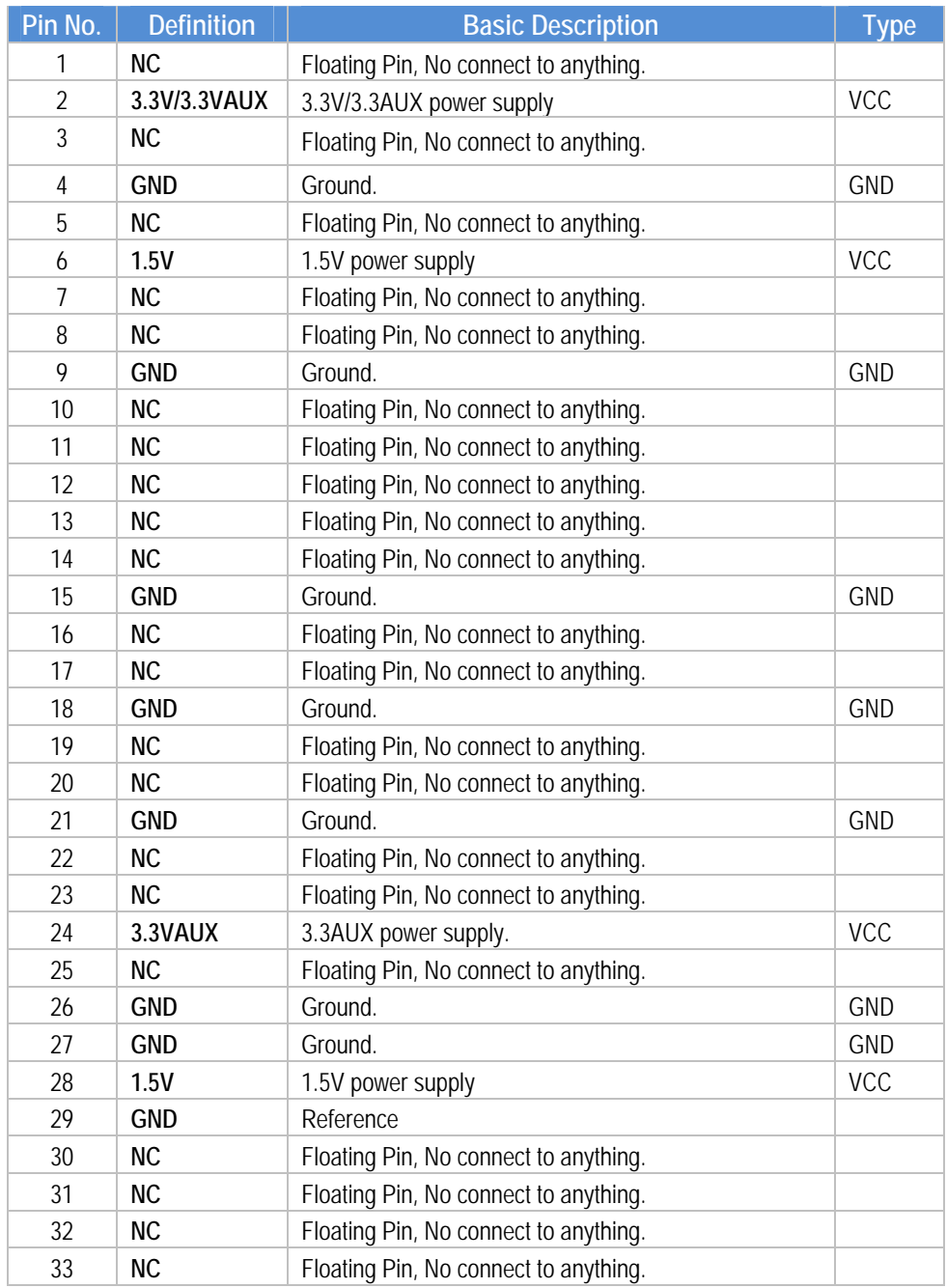

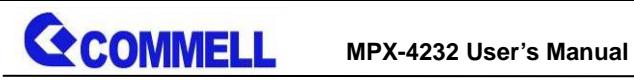

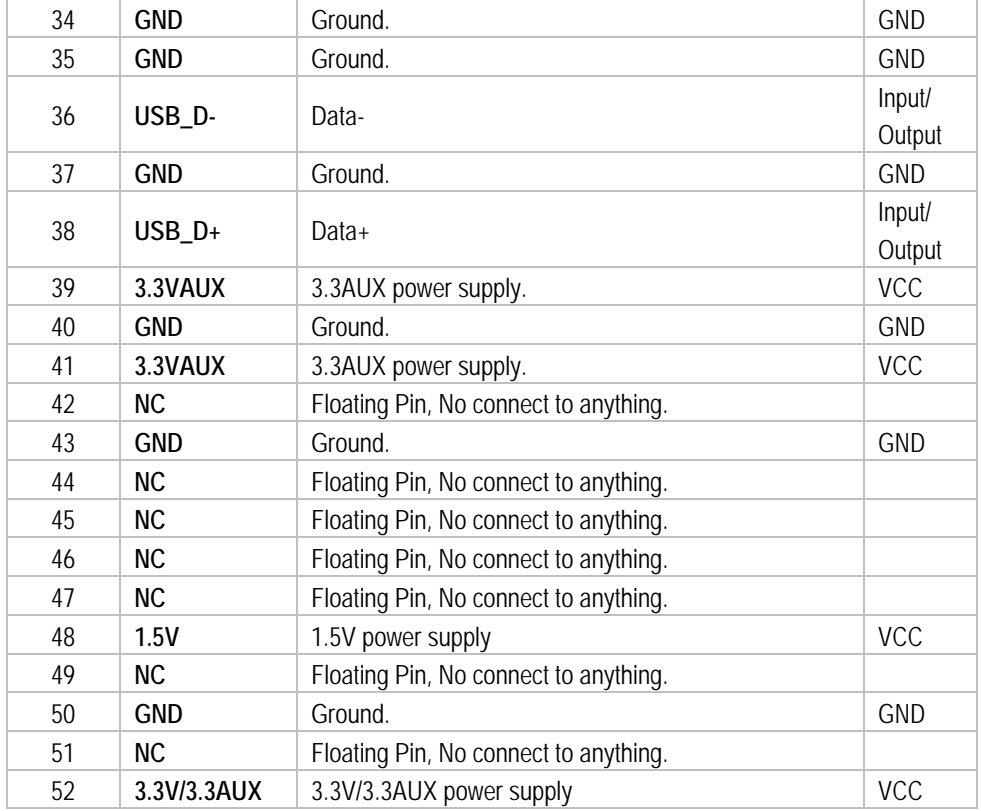

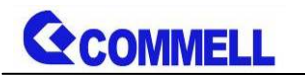

# **6 <Component Placement>**

**6.1 < Connector Reference >** 

**MPX-4232:** 

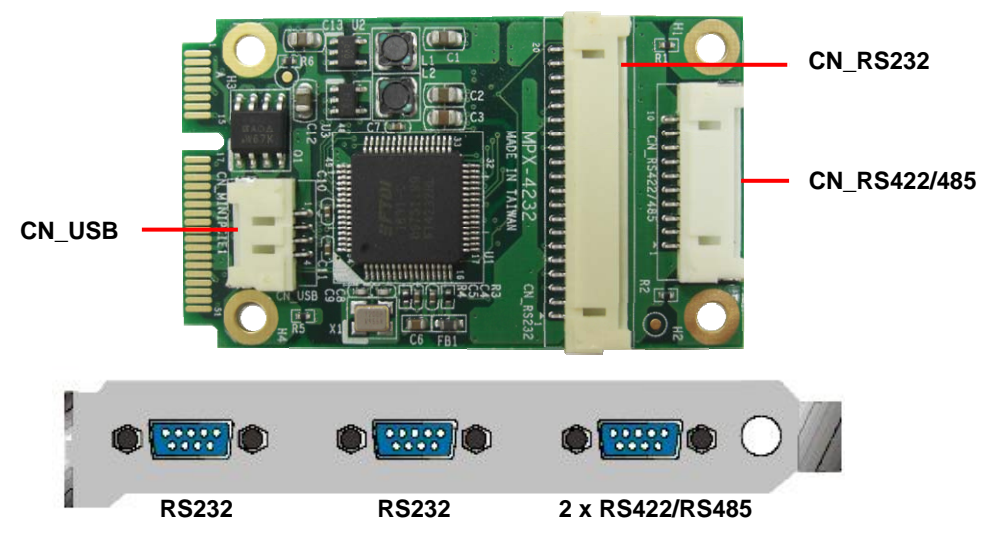

#### **Connector: CN\_RS232 Type: H14H-20PIN**

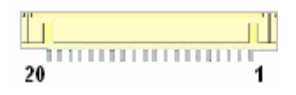

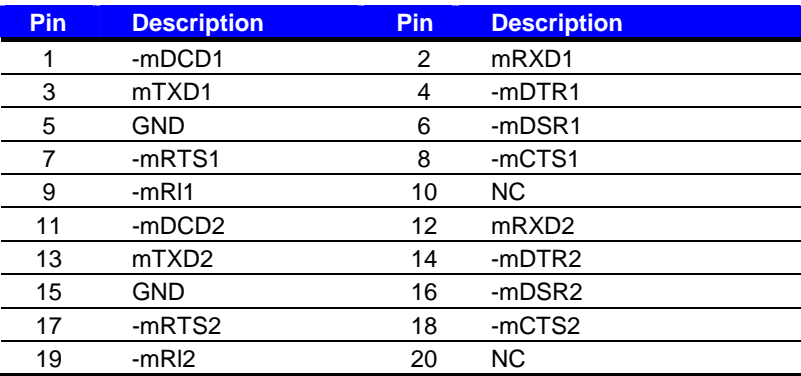

The The

#### **Connector: CN\_RS422/485**

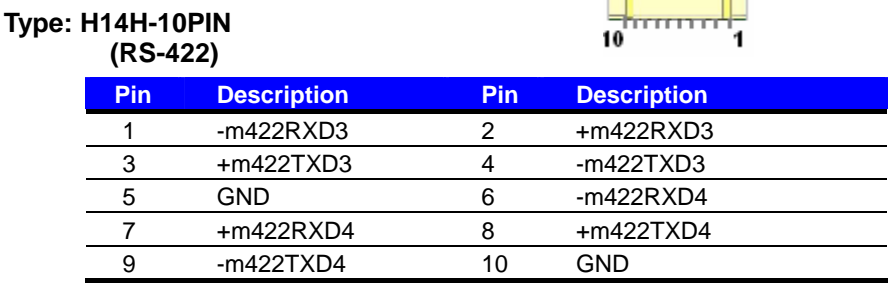

#### **(RS-485)**

**Com3 RTX- Data- : short Pin1& Pin4 Com3 RTX+ Data+ : short Pin2& Pin3 Com4 RTX- Data- : short Pin6& Pin9 Com4 RTX+ Data+ : short Pin7& Pin8** 

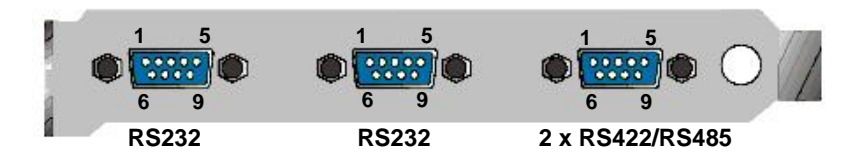

## **Connector: CN\_USB**

**Type: DF14 4-pin pitch=1.25mm**

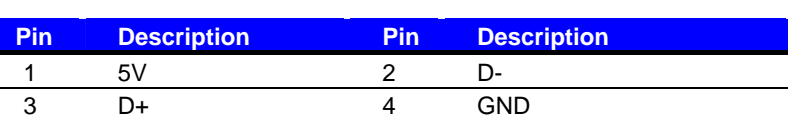

**4 <del>1 4 4 4</del> 1** 

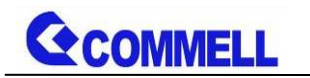

# **6.2 < Cable connection >**

# **OALES-BKU3-H14**

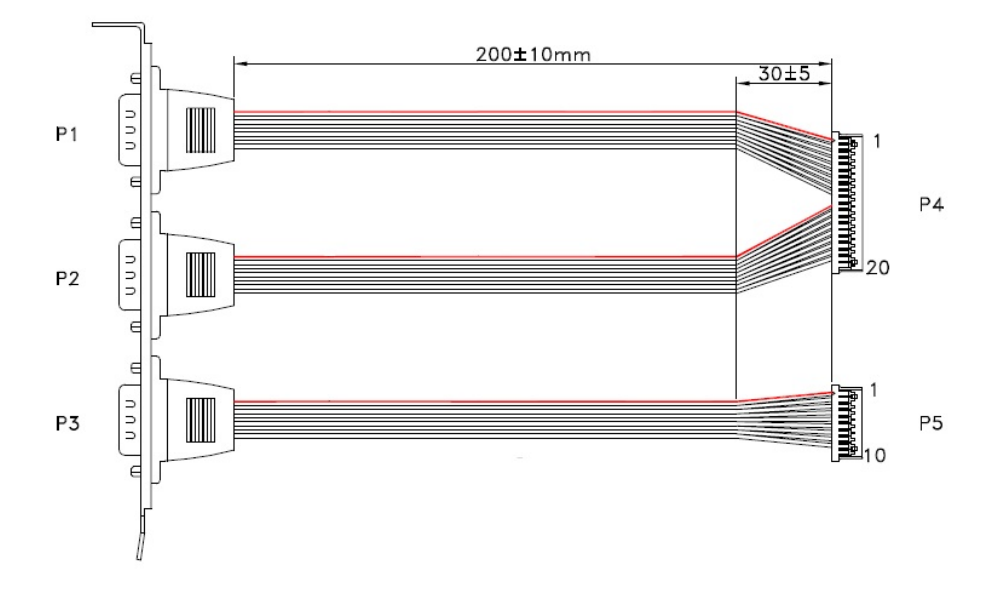

PIN OUT

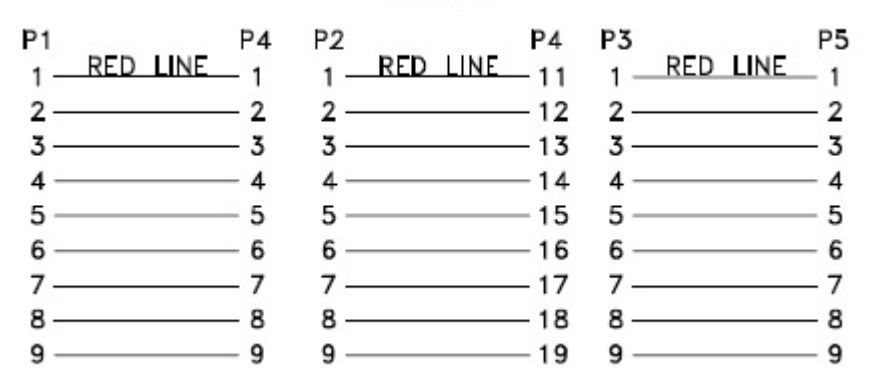

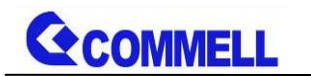

#### **OALUSB-H4**

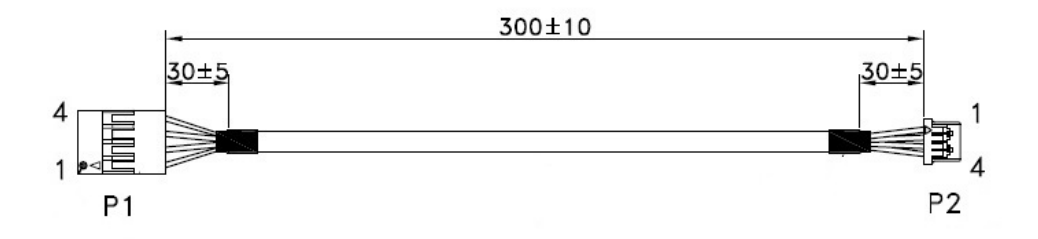

PIN OUT

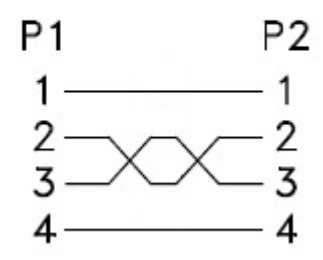

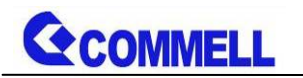

# **7 <Installation instructions>**

# **7.1 < Connect to USB Host via Mini\_PCIe Slot >**

One of the two ways to connect to a USB host is inserting the MPX-4232 card into a Mini\_PCIe slot.

You simply insert the MPX-4232 card golden finger portion into an industrial standard Mini\_PCIe slot makes this MPX-4232 card connecting to a USB host.

The following figure shows of how to insert MPX-4232 card into a Mini\_PCIe slot so that it connects to a USB host.

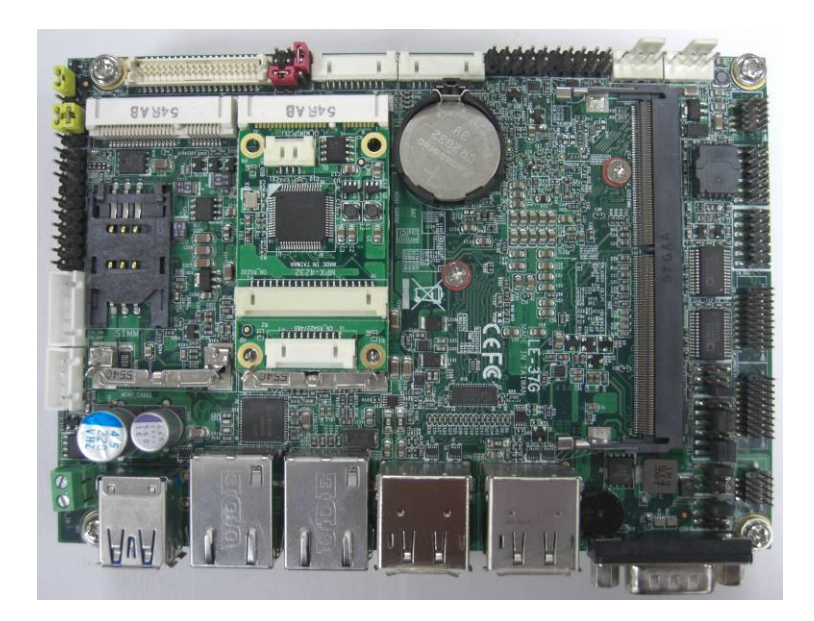

# **7.2 < Connect to USB Host via cable >**

You can connect the MPX-4232 card to a USB host by using OALUSB-H4 cable alternatively if a Mini-PCIe slot is not available your motherboard (like most Commell motherboards) that has USB Host pin header.

The following figure shows how to use the OALUSB-H4 cable to connect MPX-4232 card to a USB host pin header on a motherboard.

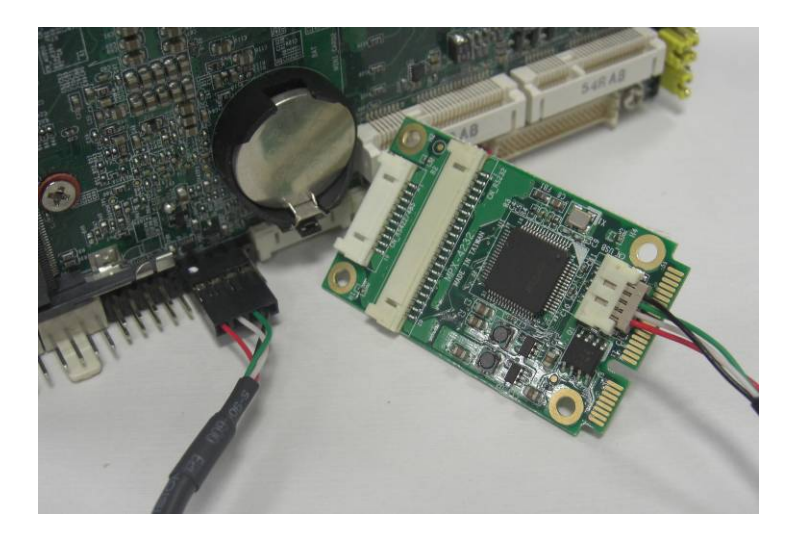

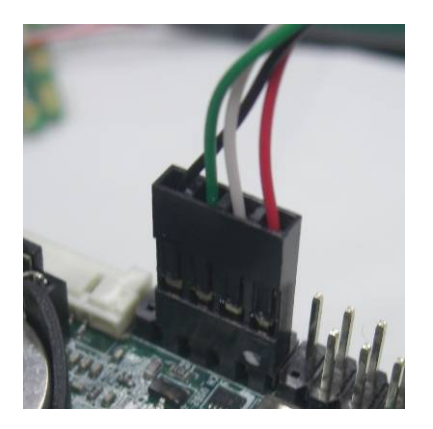

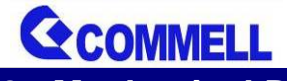

**8 <Mechanical Drawing>** 

# **MPX-4232: (Units:mm /inch)**

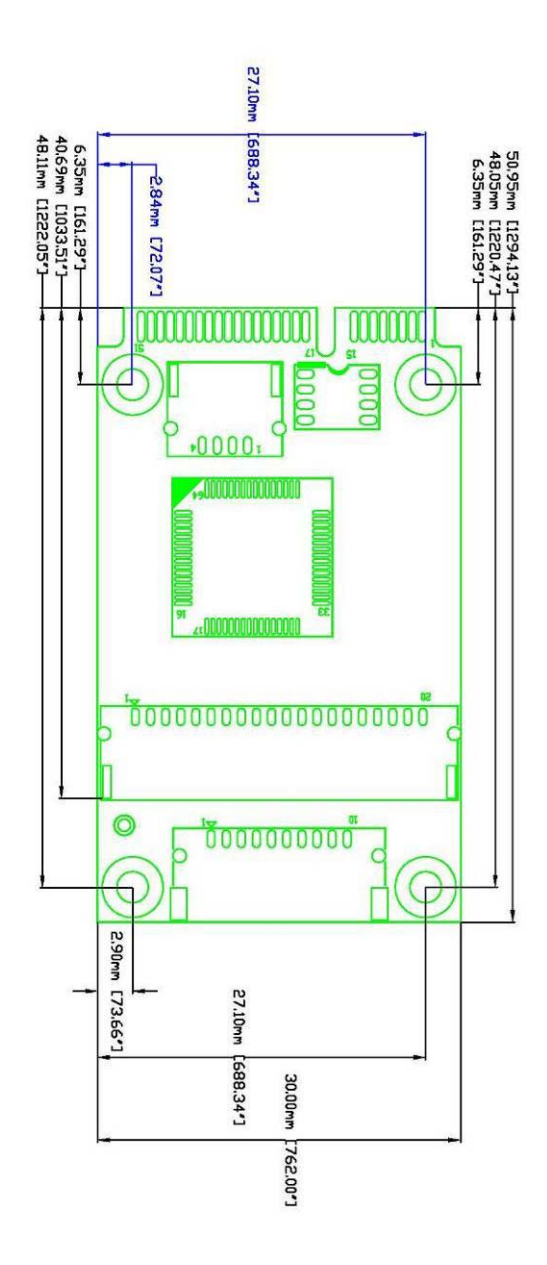

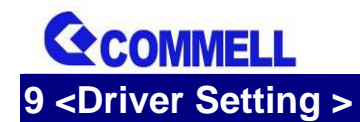

#### **1. Copy the CD Driver folder to disk, Ex: C:\ , D:\ …**

## **2. Please choose "Device Manager"**

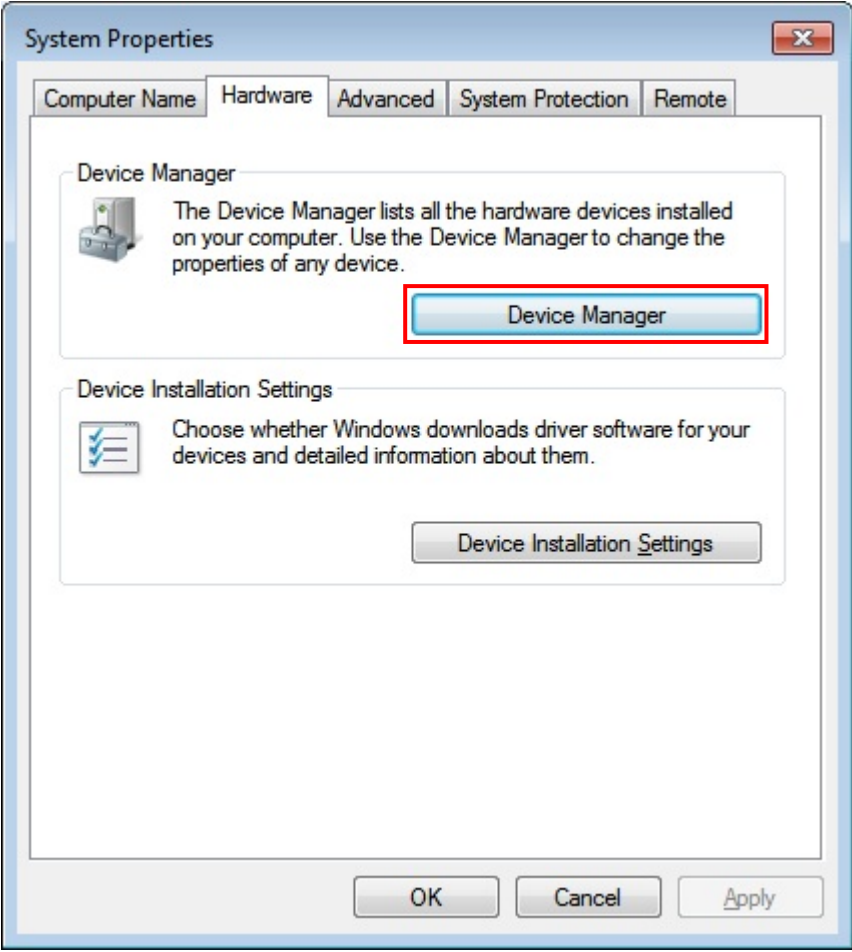

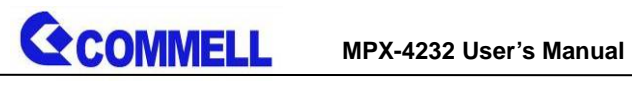

#### **3. You can see other devices "Quad RS232-HS"**

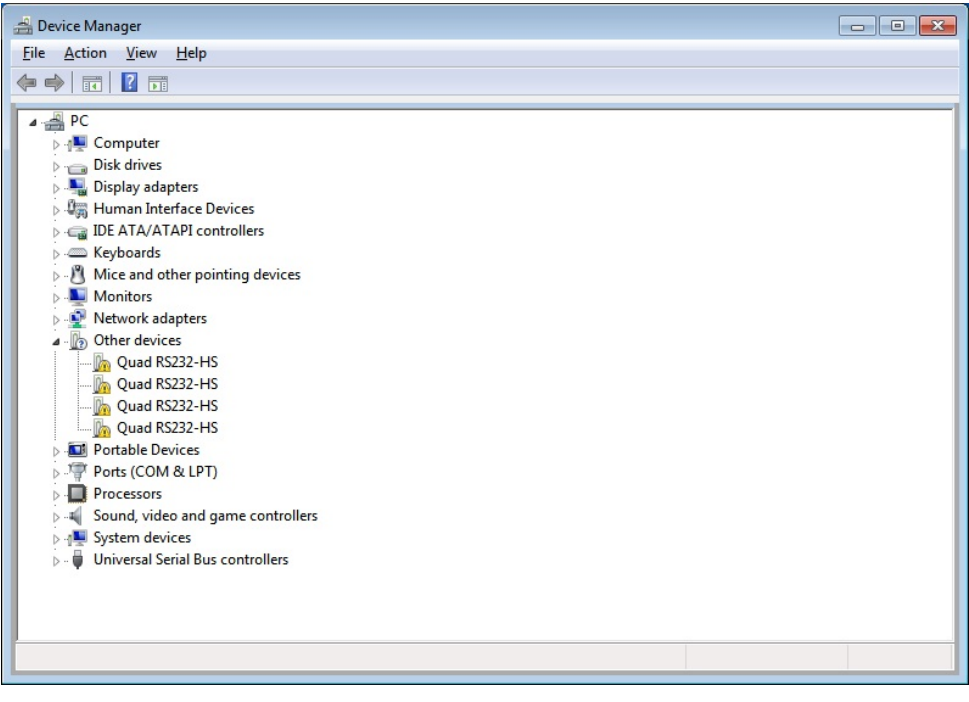

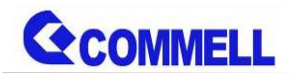

#### **4. Right click on the other device to bring up a menu as shown below and**

**select "Update Driver Software…"**

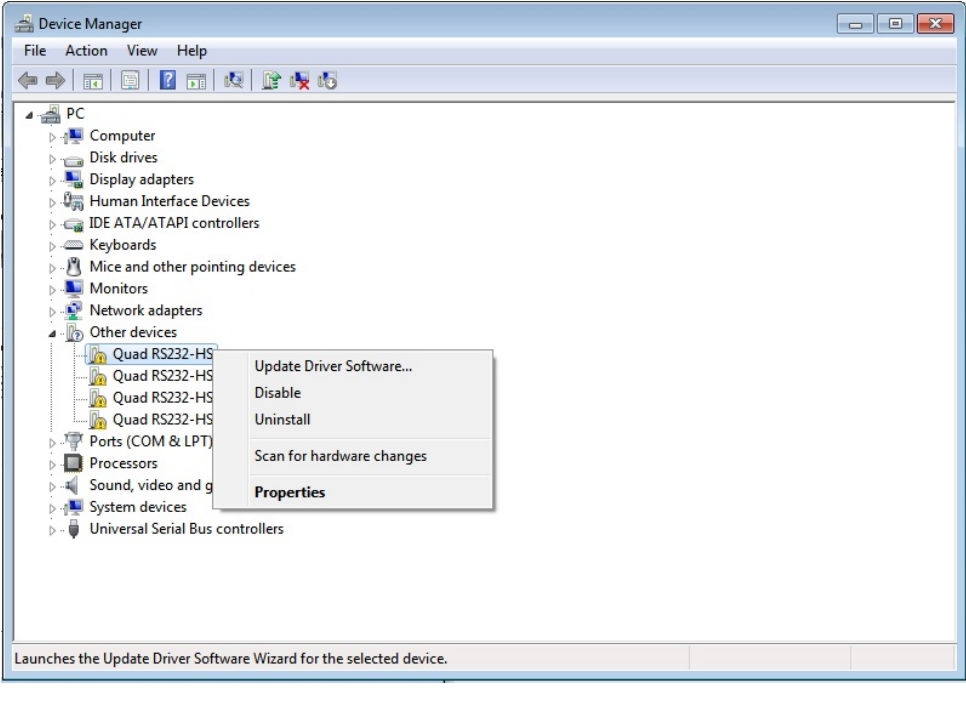

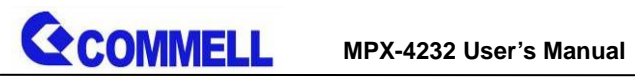

# **5. Select the second option to browse manually**

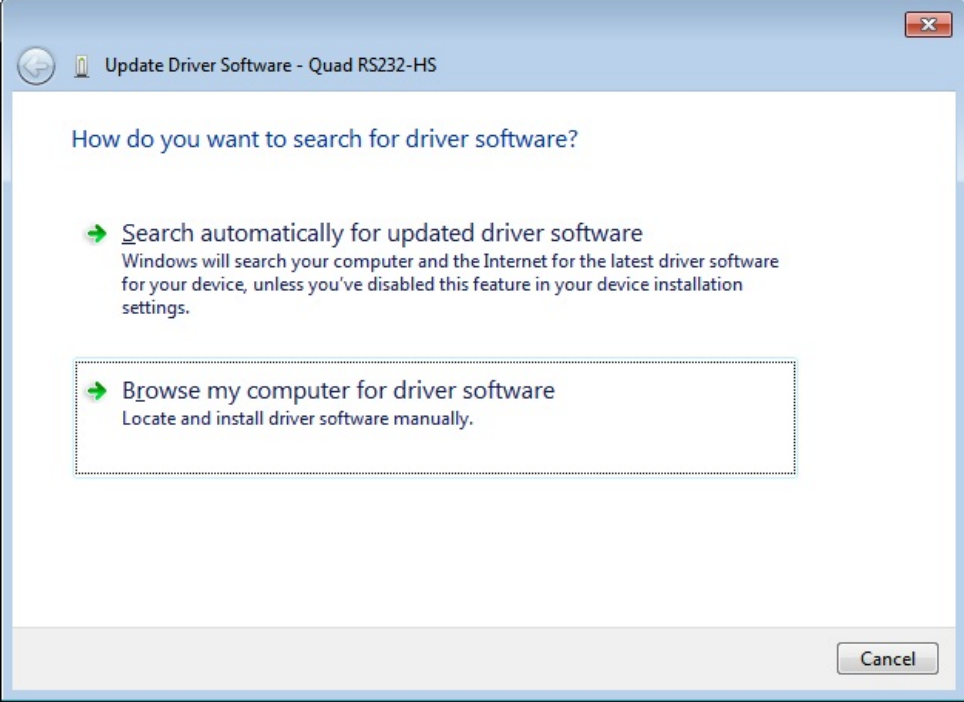

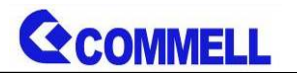

#### **6. Please choose "Search for the driver software in this location"**

#### **Check "Include this subfolders" then press**

# **"C:\Driver\MPX-4232"**

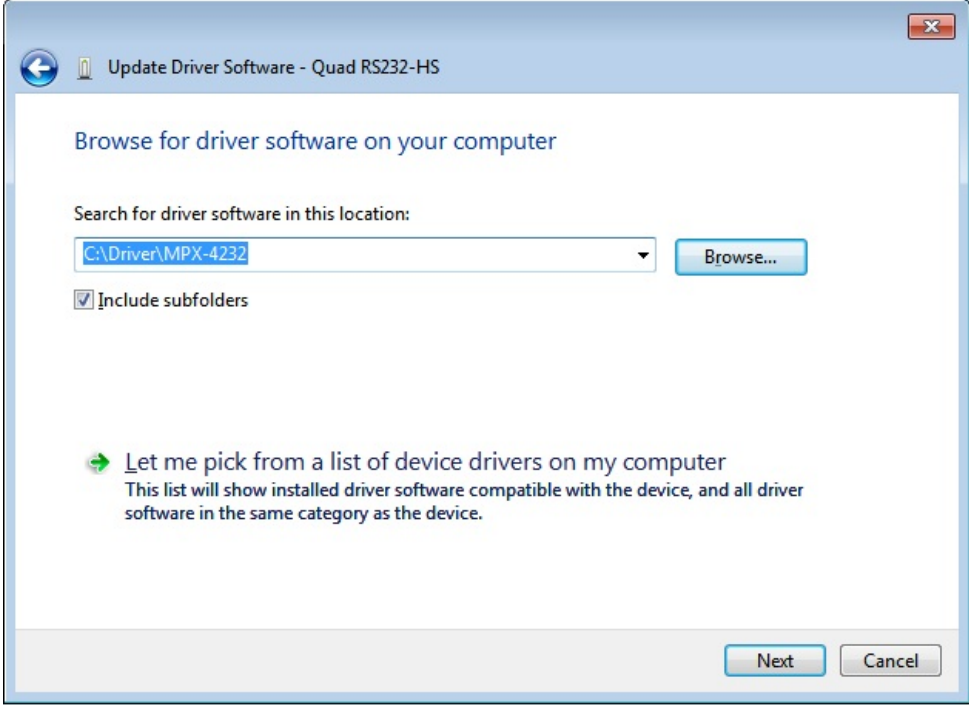

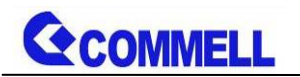

**USB Composite Device USB Mass Storage Device USB Root Hub** USB Root Hub USB Serial Converter C

#### **7. Completing the ''USB Serial Converter C" updated**

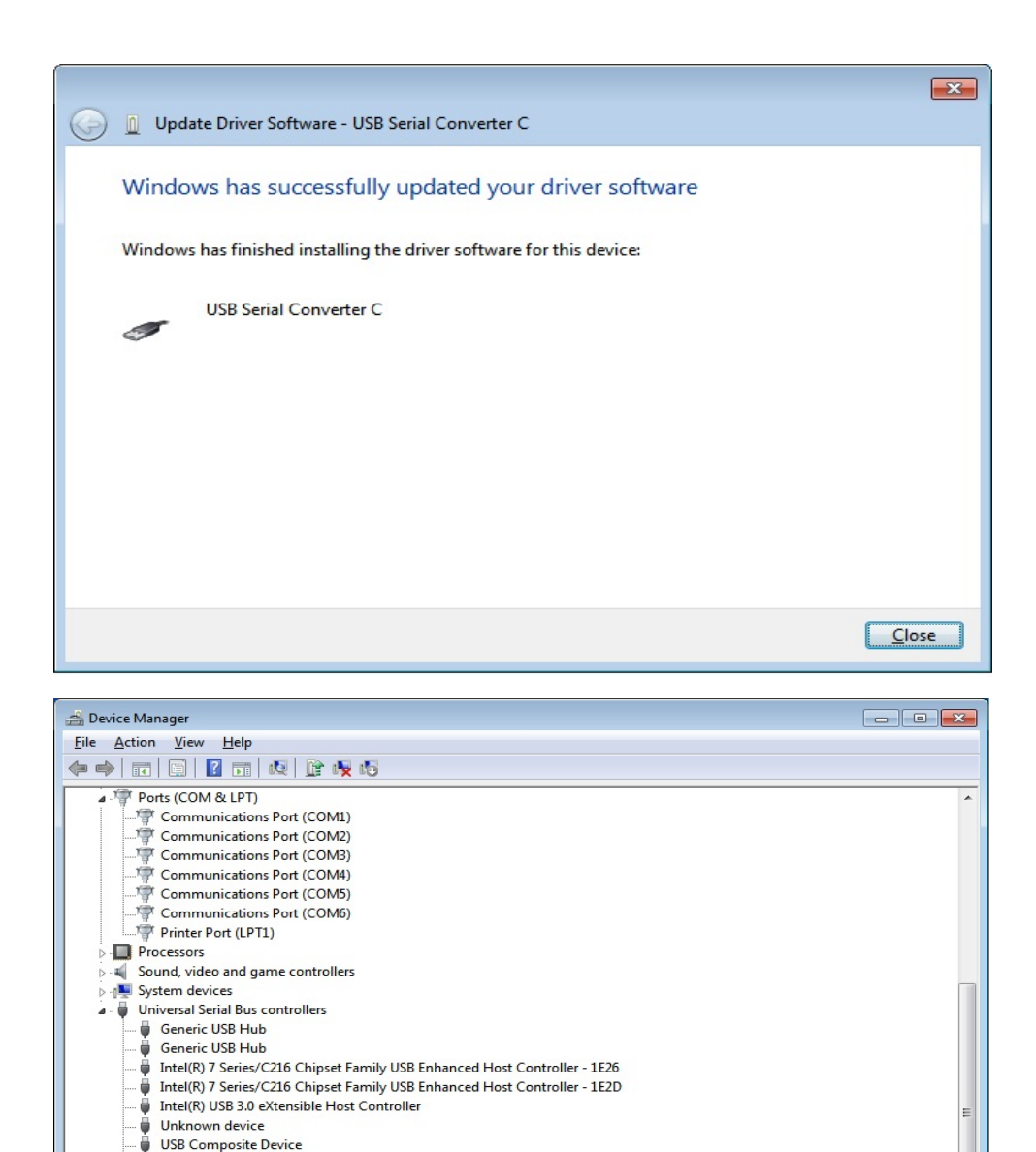

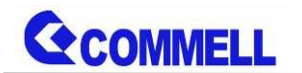

# **8. Right click on the other device to bring up a menu as shown below and**

**select "Update Driver Software…"** 

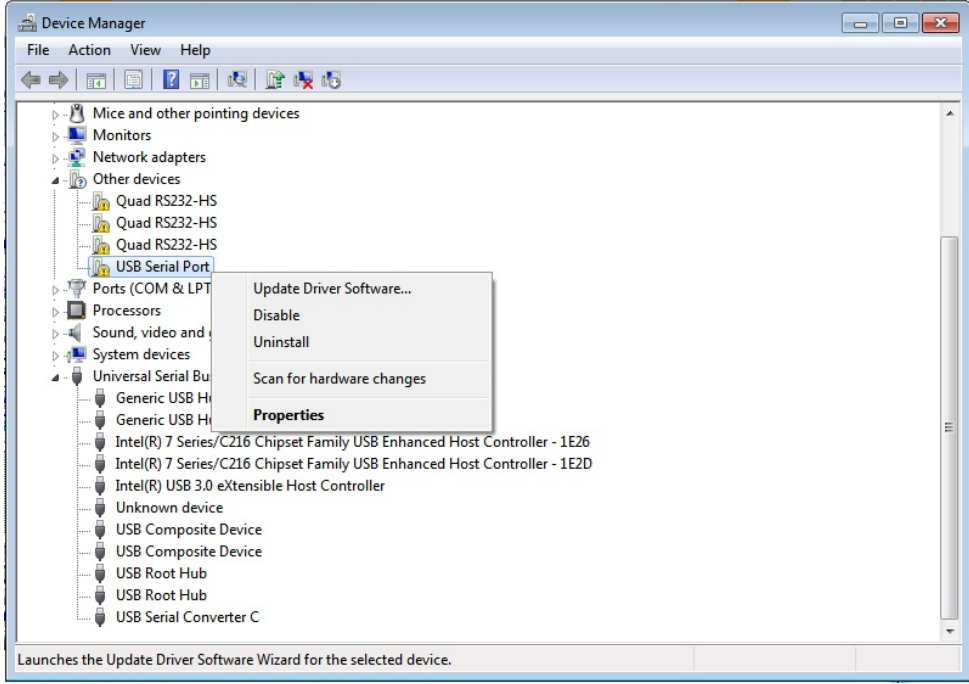

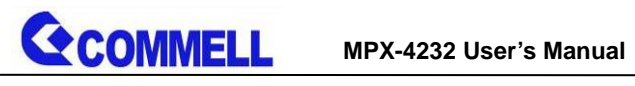

# **9. Select the second option to browse manually**

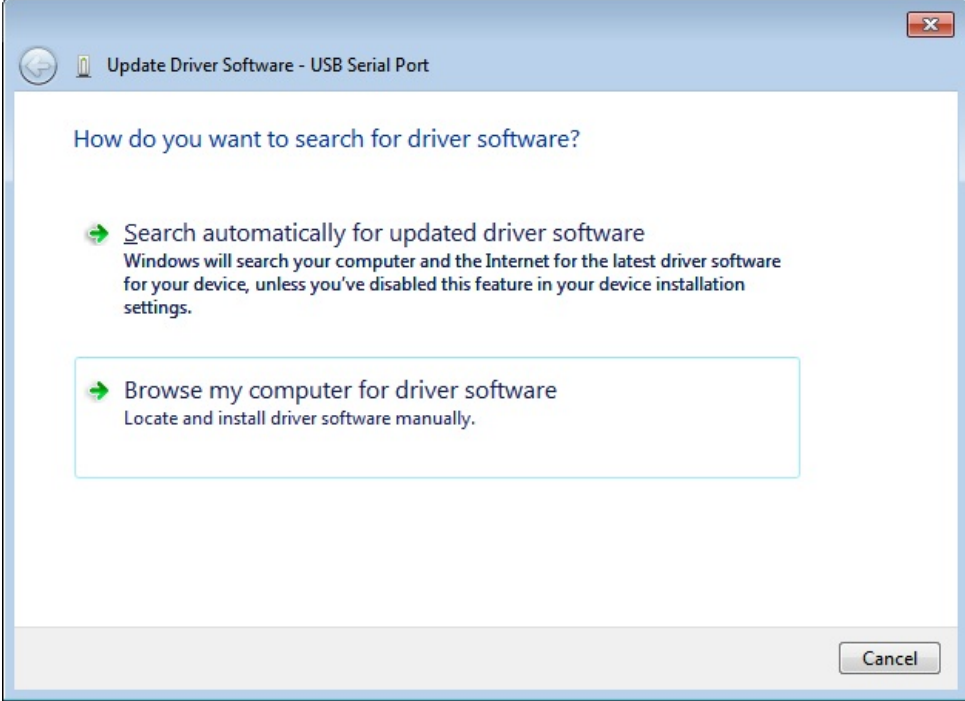

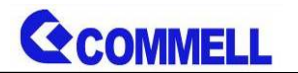

#### **10. Please choose "Search for the driver software in this location"**

## **Check "Include this subfolders" then press**

#### **"C:\Driver\MPX-4232"**

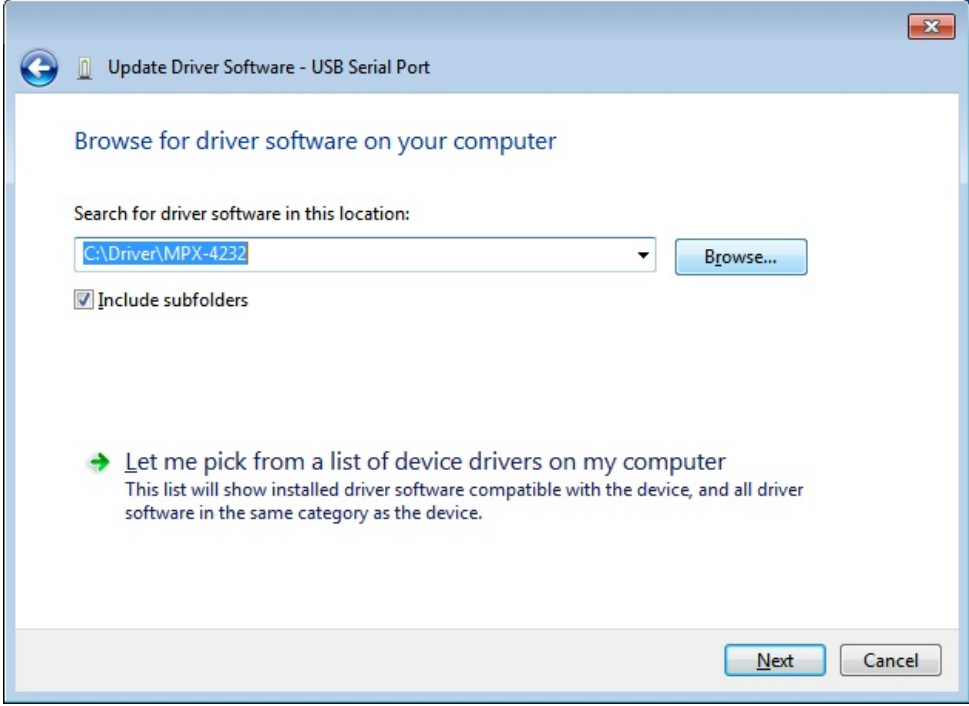

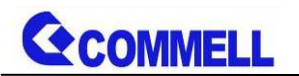

## **11. Completing the ''USB Serial Port" updated**

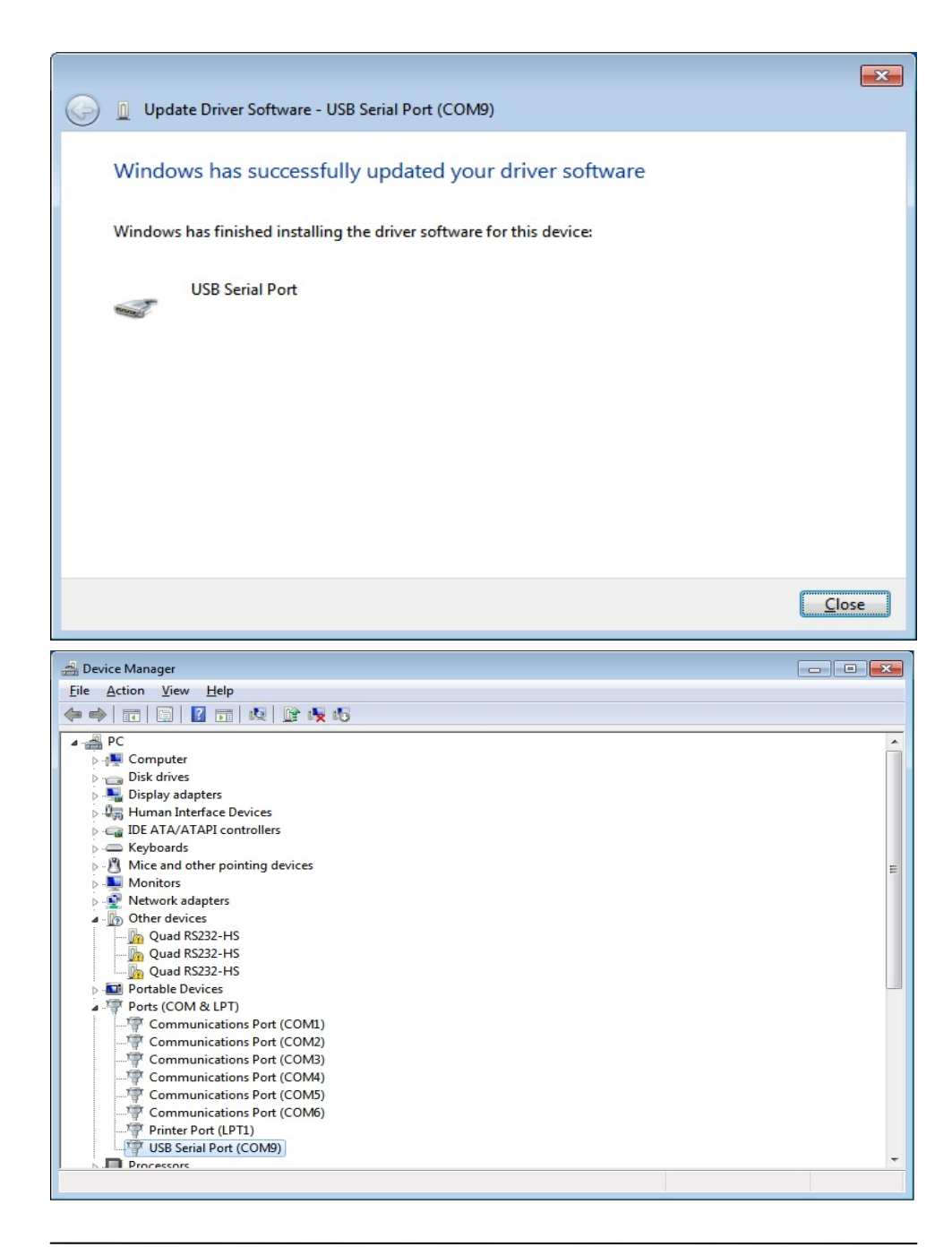

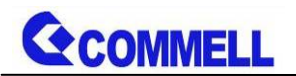

# **12. Please click "Scan for hardware changes" to finish updated**

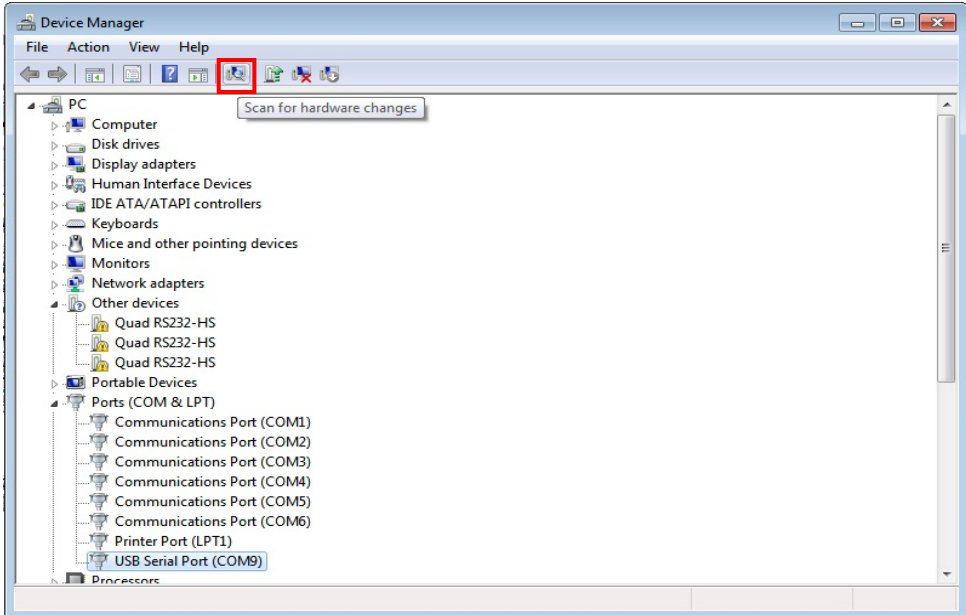

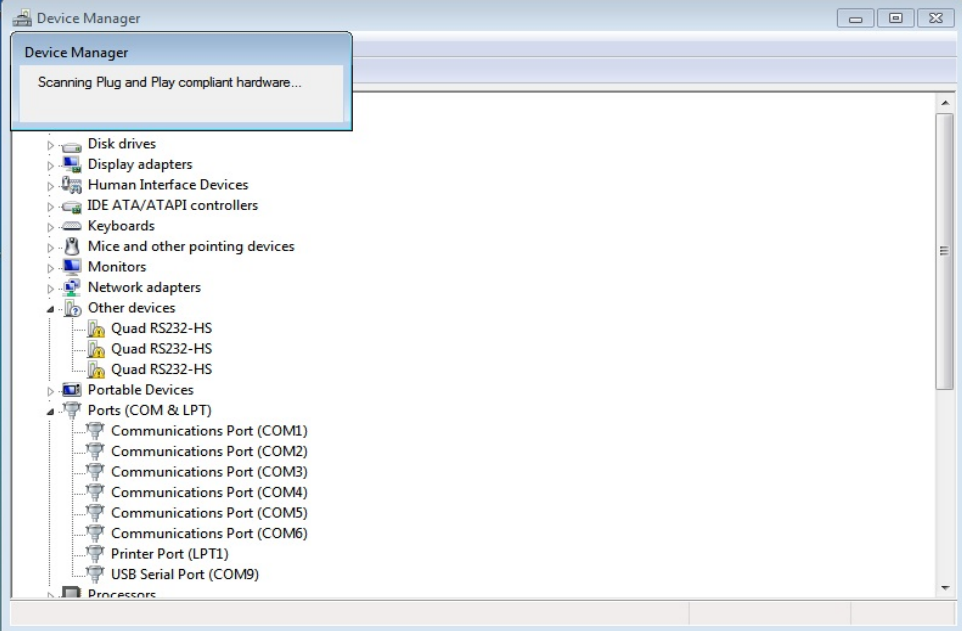

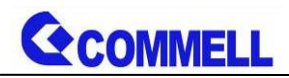

# **13. The device is now ready to use**

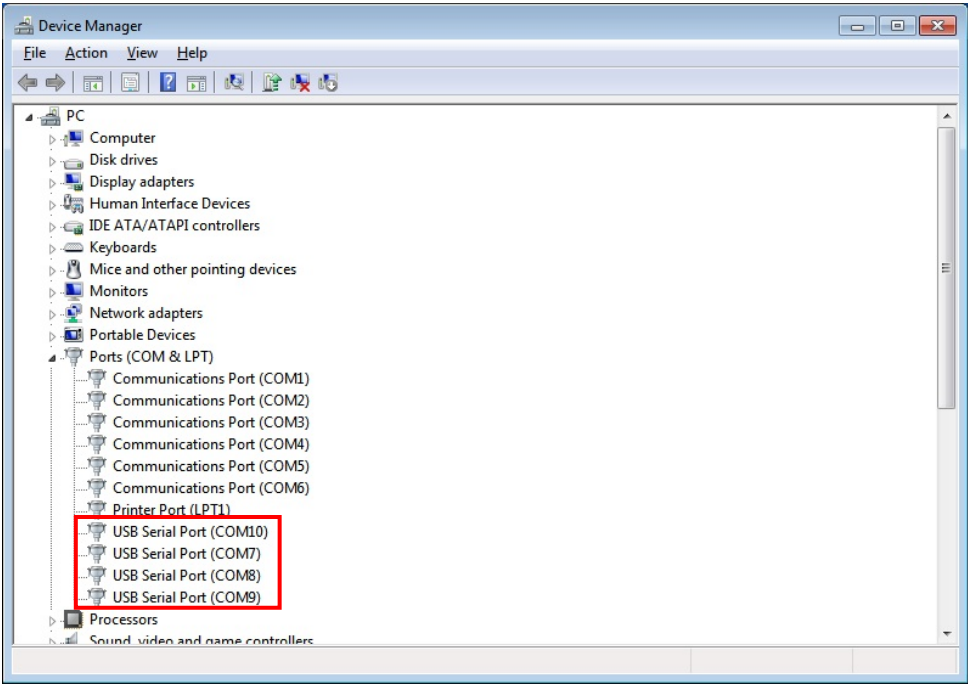

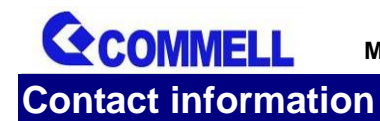

Any advice or comment about our products and service, or anything we can help you please don't hesitate to contact with us. We will do our best to support you for your products, projects and business.

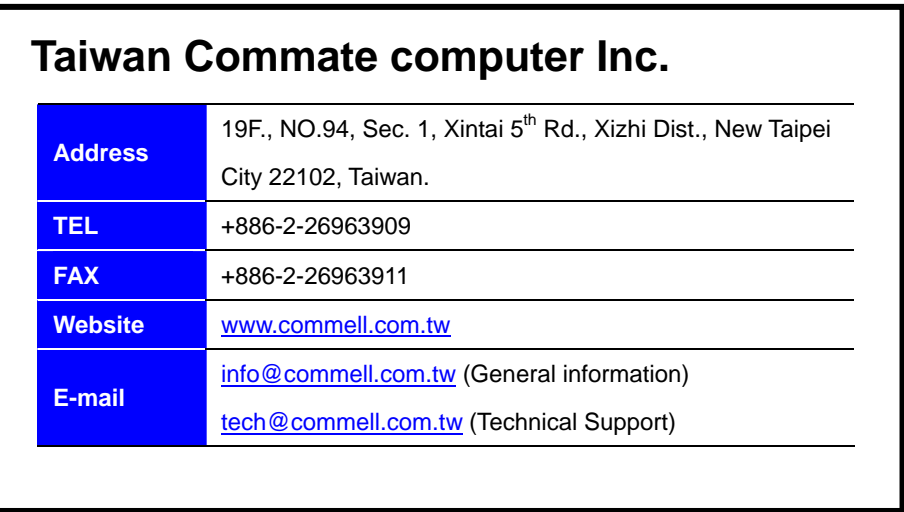